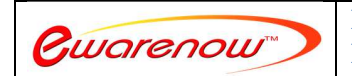

**Better and quicker information to run your business and be more responsive to your customers. Please contact us at EQQ@ewarenow.com** 

1

## **Table List**

In the Table List, click Show Source Tables to see all the tables in the database. You will pick some, of them to be in this view.

The first one is the Controlling table; click  $\begin{bmatrix} C \\ C \end{bmatrix}$  to select it. All the others are Dependent tables; click  $\begin{bmatrix} D \\ D \end{bmatrix}$  to select them.

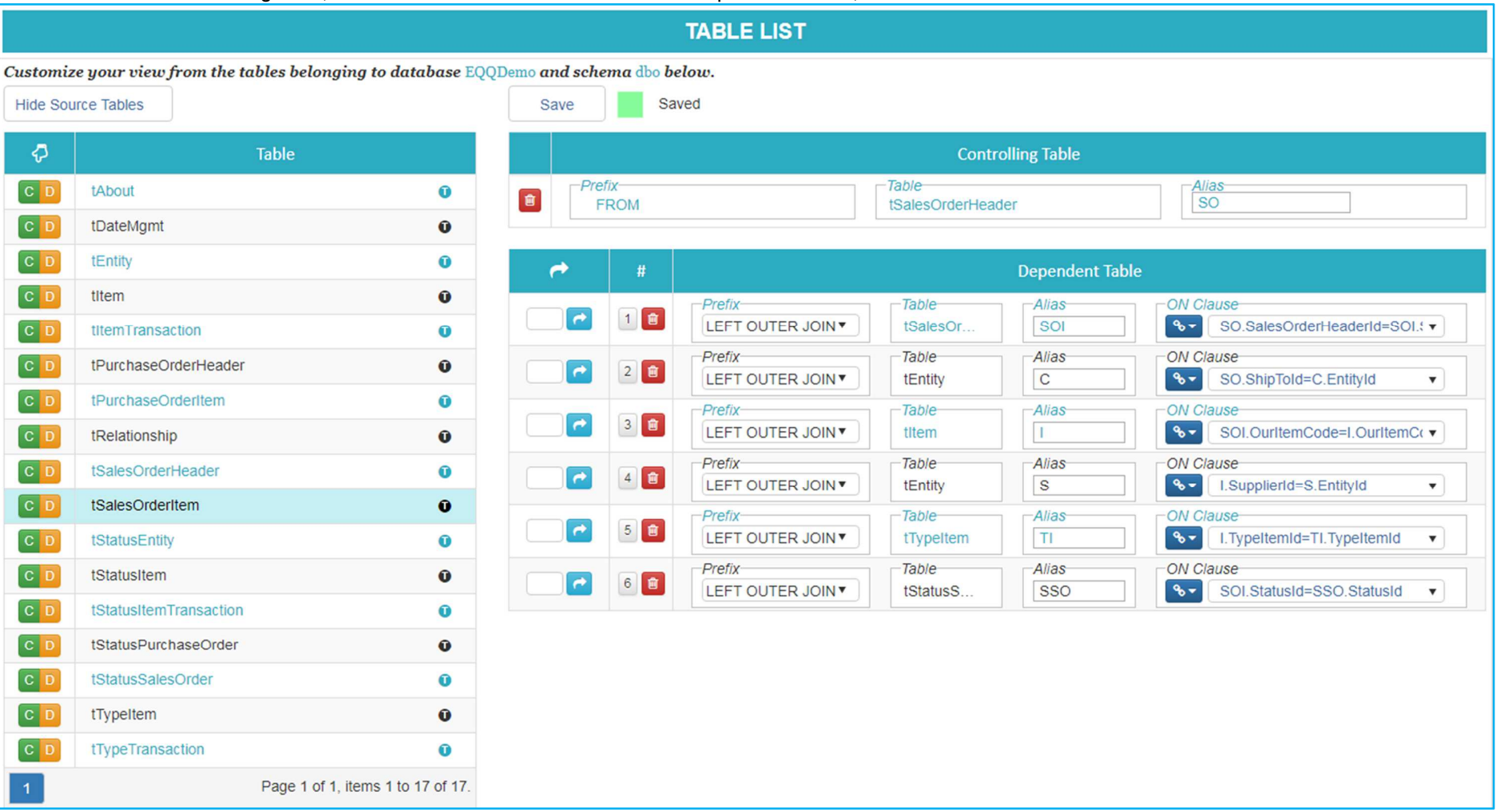

© 2018 Ewarenow LLC. All rights reserved. Ewarenow, the Ewarenow logo and Ewarenow Quick Query are trademarks of Ewarenow LLC.

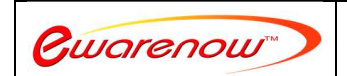

**Better and quicker information to run your business and be more responsive to your customers. Please contact us at EQQ@ewarenow.com** 

2

## *Choosing the Controlling Table*

 There is no single right choice of the controlling table. But usually your name for the view, if it is clear, will be a good hint. With the name "Sales to Customers", you might pick the tEntity table, which contains customer names as the controlling table. Or, as seen above, you might pick the tSalesOrderHeader table.

## *Aliases*

By default, EQQ will give each table you select a simple alias starting with A then B, C, etc., AA, AB. Doing that makes the definition of the relationships among the tables cleaner and simpler to read. But you may want to choose different aliases. In the example above, the original alias for the controlling table tSalesOrderHeader was A. But the user typed SO into the Alias field as a short abbreviation of Sales Order. And you can see other aliases as well.

## *Relationships among Tables*

Many databases have relationships predefined among tables. Typically a table will have a Primary Key (PK) that is a unique identifier for each record (row) in the table. Then a second table with its own primary key may have a Foreign Key (FK) defined that points to the PK of the first table. You can see that the first dependent table, tSalesOrderItem has an FK to the PK of tSalesOrderHeader. It is called a Foreign Key Constraint. As a result, when you pick tSalesOrderItem as a dependent table, EQQ automatically finds the relationship and uses it.

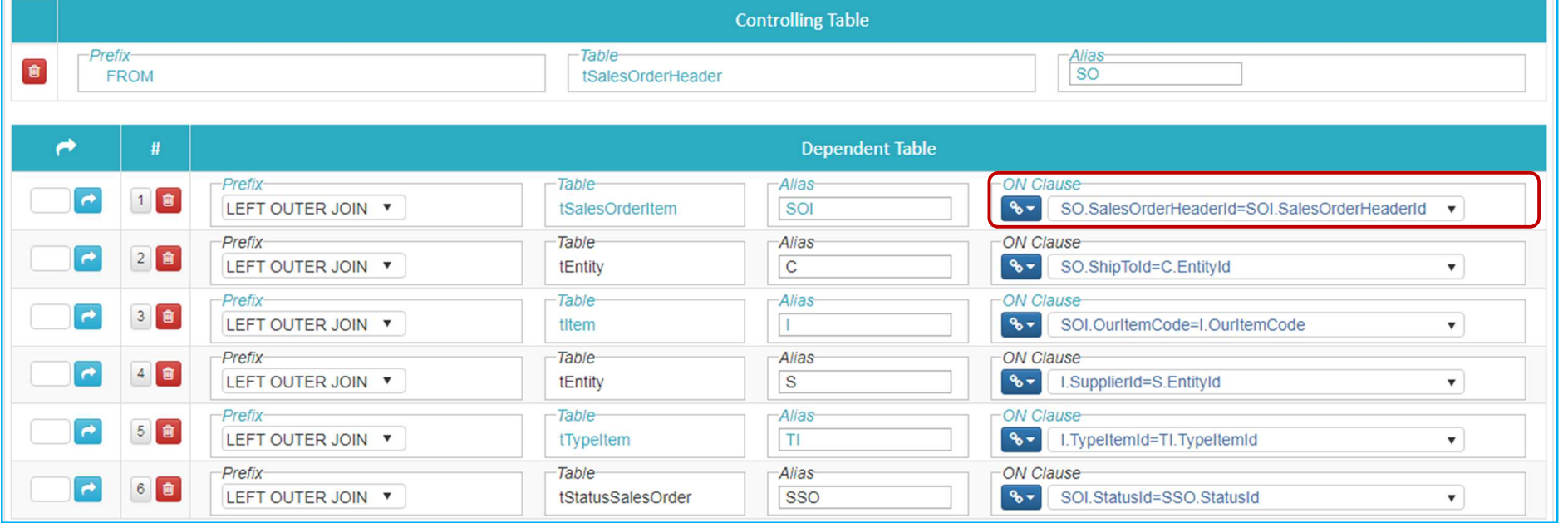

By contrast, when you select tEntity as a dependent table, EQQ cannot choose the foreign key constraint. That is because the tSalesOrderHeader table has four Foreign Key Constraints to the tEntity table and EQQ does not know which one you want to use:

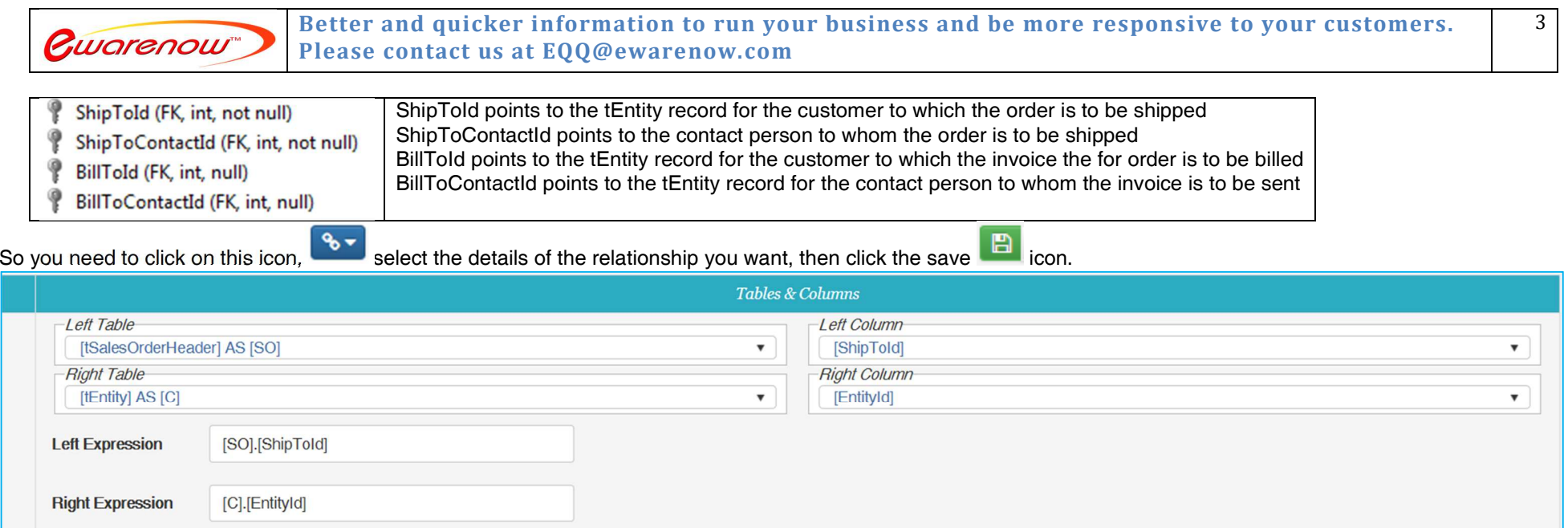